# **KRAMER**

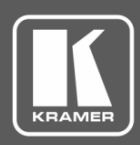

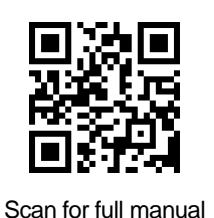

# VS-8FDxl Quick Start Guide

This guide helps you install and use your **VS-8FDxl** for the first time.

Go to **[www.kramerav.com/downloads/VS-8FDxl](http://www.kramerav.com/downloads/VS-8FDxl)** to download the latest user manual and check if firmware upgrades are available.

# **Step 1: Check what's in the box**

- **VS-8FDxI** Programmable 8 port SDI Router **1** Set of rack ears **1 1** Quick start guide
	-

- $\blacksquare$  1 Power cord  $\blacksquare$  4 Rubber feet
	-

## **Step 2: Get to know your VS-8FDxl**

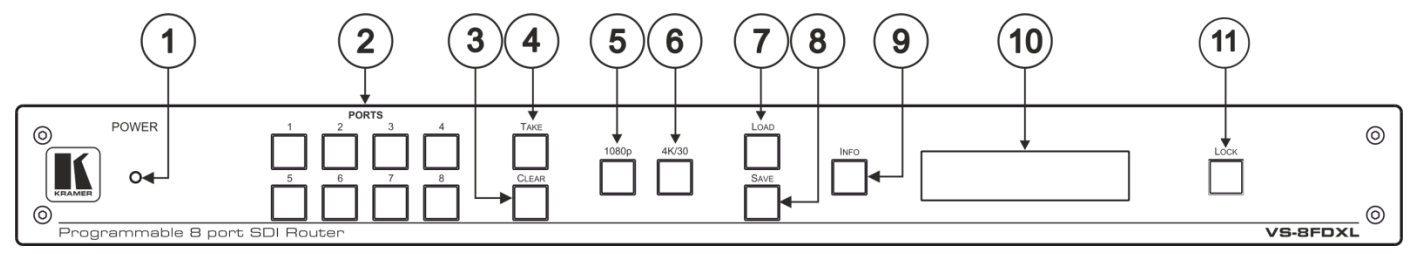

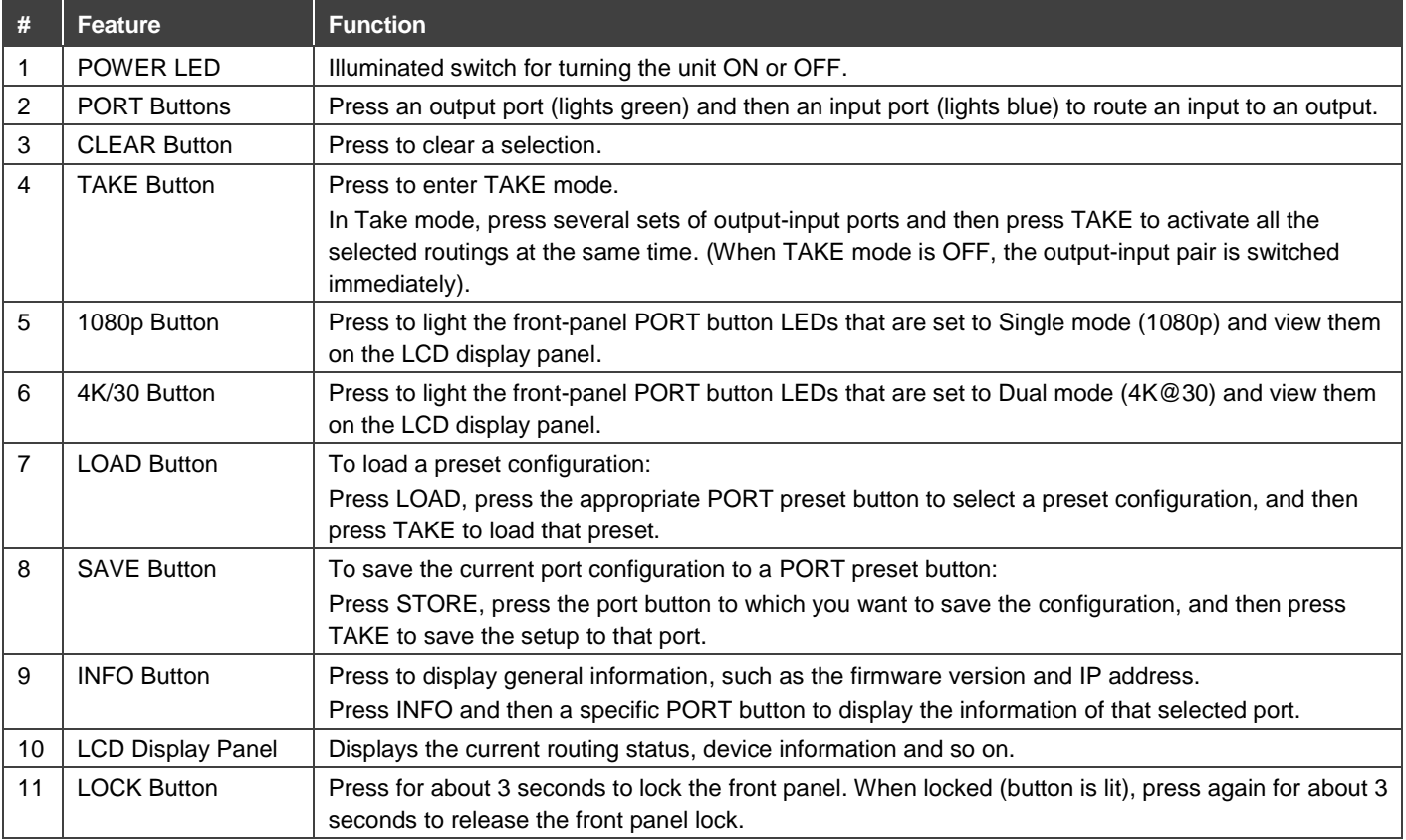

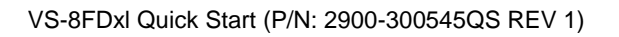

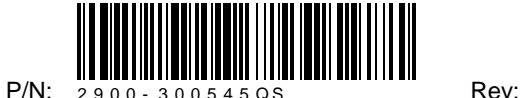

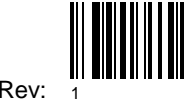

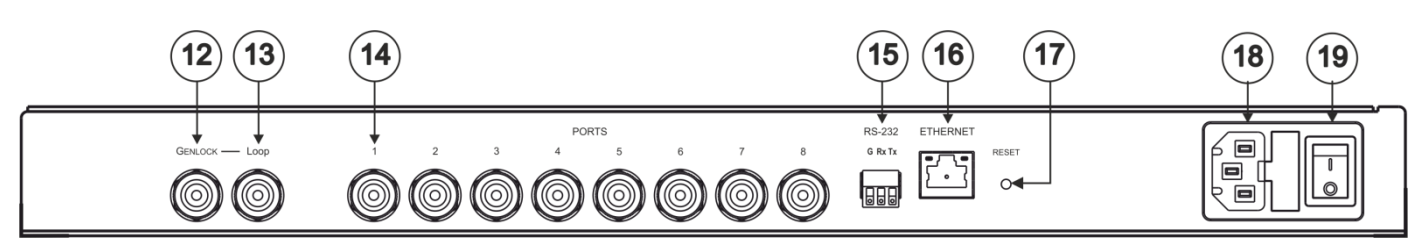

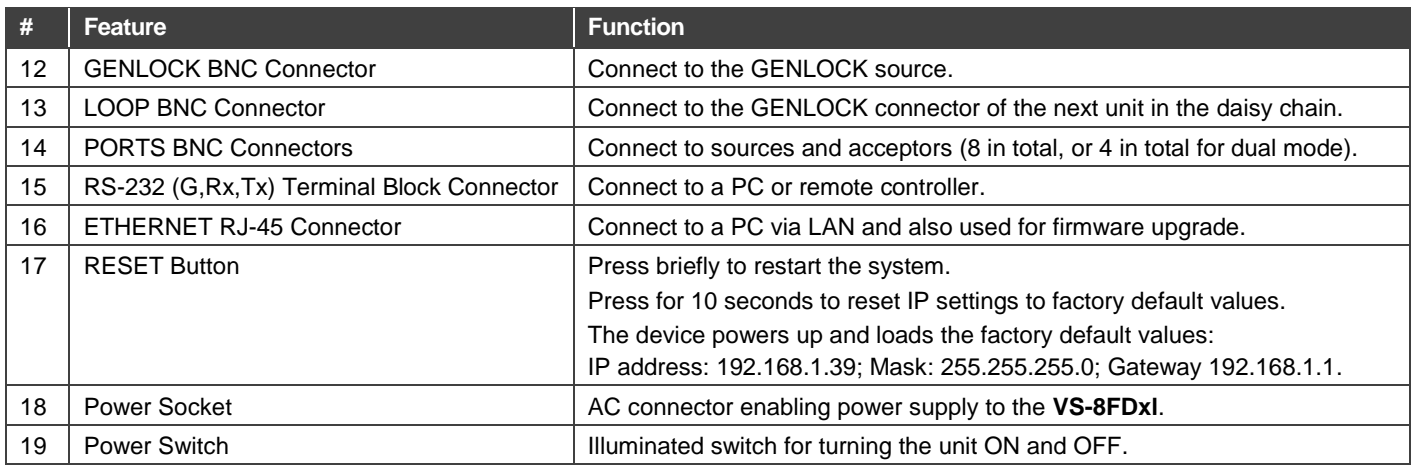

## **Step 3: Install the VS-8FDxl**

To rack mount the machine attach both ear brackets to the machine (by removing the three screws from each side of the machine and replacing those screws through the ear brackets) or place the machine on a table.

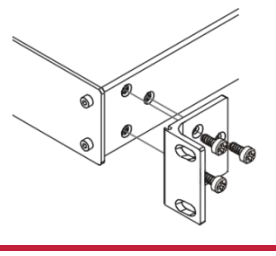

## **Step 4: Connect the inputs and outputs**

Each **VS-8FDxl** port can be defined as an input or an output, enabling flexible configurations such as 1x7 distribution amplifiers, 7x1 routers or any other possible input-output combination. By default, the **VS-8FDxl** is set to operate as a 4x4 router: PORT 1 to PORT 4 as the inputs, and PORT 5 to PORT 8 as the outputs.

Always switch OFF the power on each device before connecting it to your **VS-8FDxl**. For best results, we recommend that you always use Kramer high-performance cables to connect AV equipment to the **VS-8FDxl**.

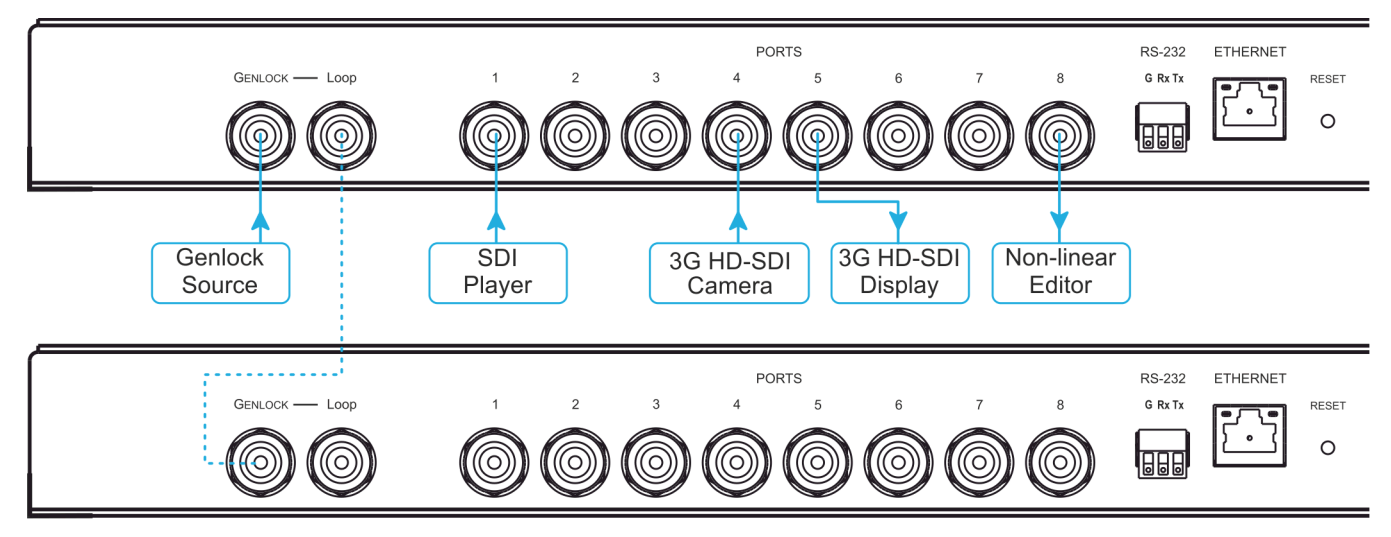

Optionally, daisy-chain the **VS-8FDxl** by looping the genlock source to the next machine.

#### **RJ-45 Pinout**:

For the Ethernet connector, see the wiring diagram below:

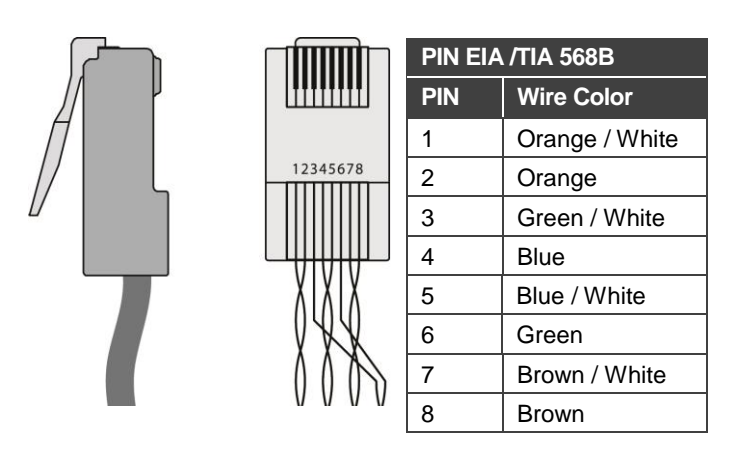

### **Step 5: Connect the power**

Connect AC power to the rear of the **VS-8FDxl**, switch on its power and then switch on the power on each device.

# **Step 6: Control the VS-8FDxl via the front panel buttons and via the:**

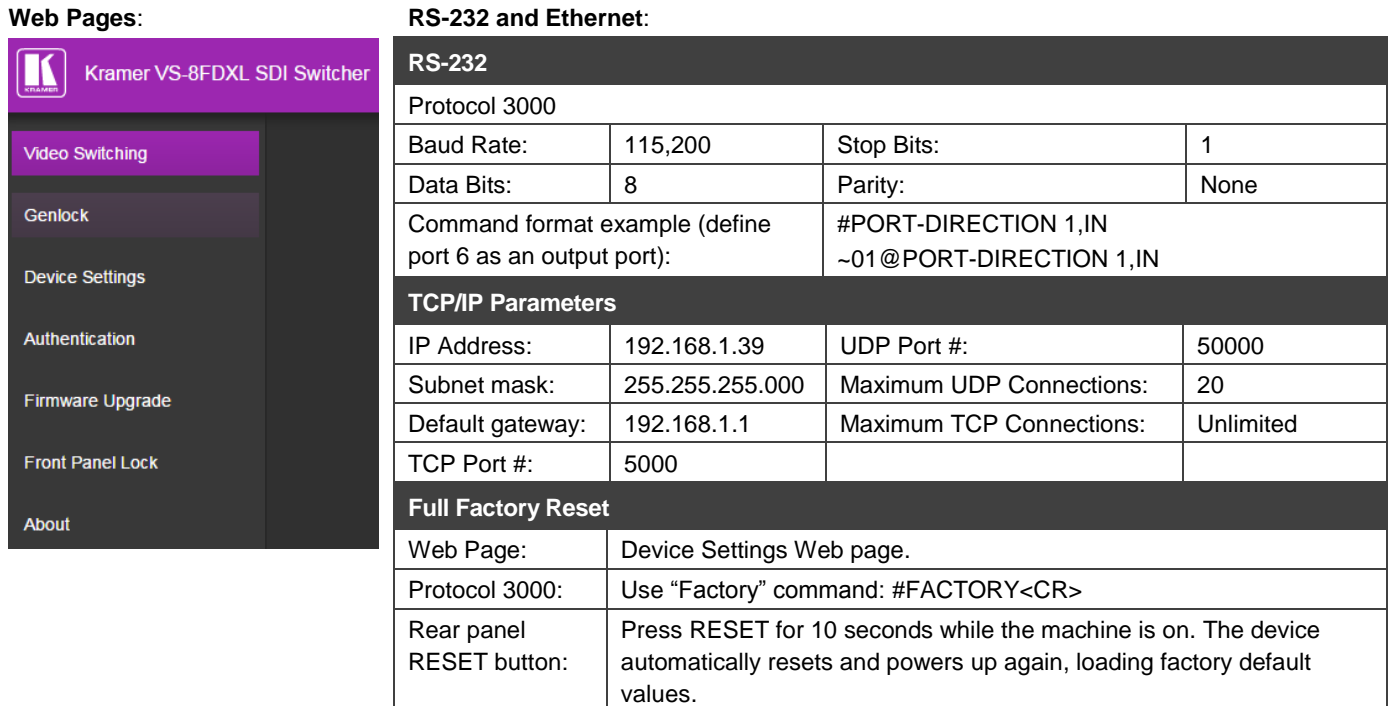

#### **Configure the ports via the Video Switching Web page**:

- Define each port as an input or output by clicking a port number.
- Toggle Dual mode (D) on the inputs and outputs. In Dual (D) mode the ports are paired as follows: 1-2, 3-4, 5-6 and 7-8. Each of the 4 ports can be defined as input or output via the Web pages. In Single mode, each port can be configured independently as an input or output.
- Toggle SDI Extended (ext) mode on each input. In Extended mode, the distance between the source and **VS-8FDxl** is up to 150 meters (492 feet) at 1080p resolution.
- Toggle Mute (M) on each output.
- Click a white button in the matrix to switch an input to an output.

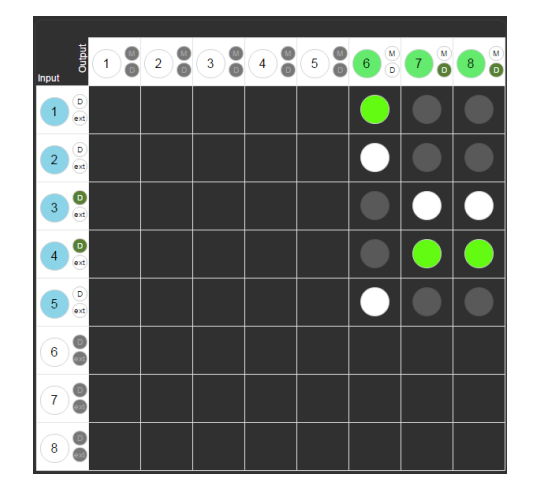

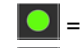

 $\left| \bullet \right|$  = current input to output routing state

= optional input to output routing

#### **Route an input to an output using the front panel buttons**:

- 1. Press an output (green) PORT button.
- 2. Press an input (blue) PORT button to switch that input to the selected output.

# **Technical Specifications**

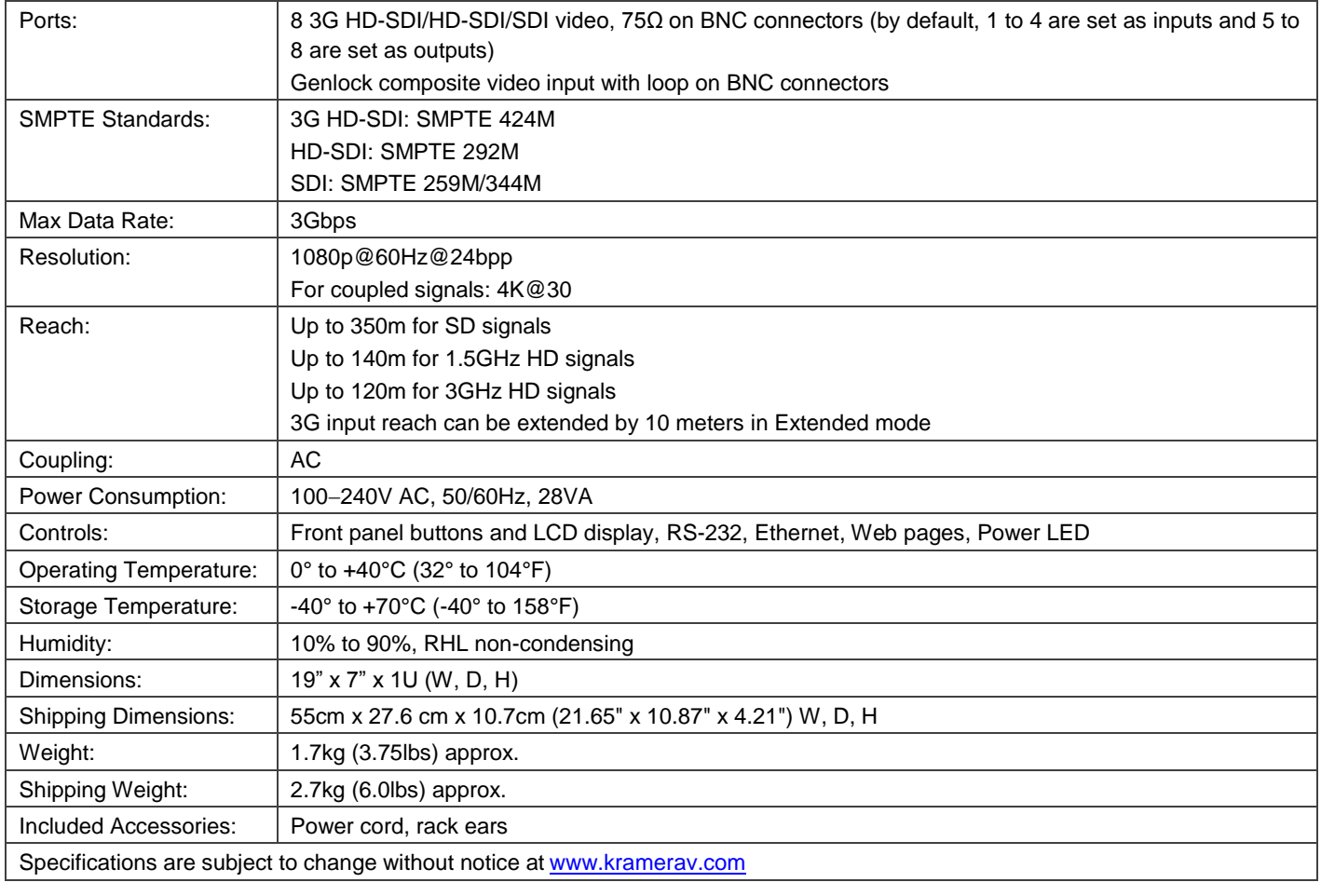

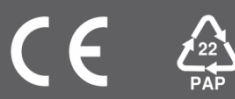